### Slide 1 - Slide 1

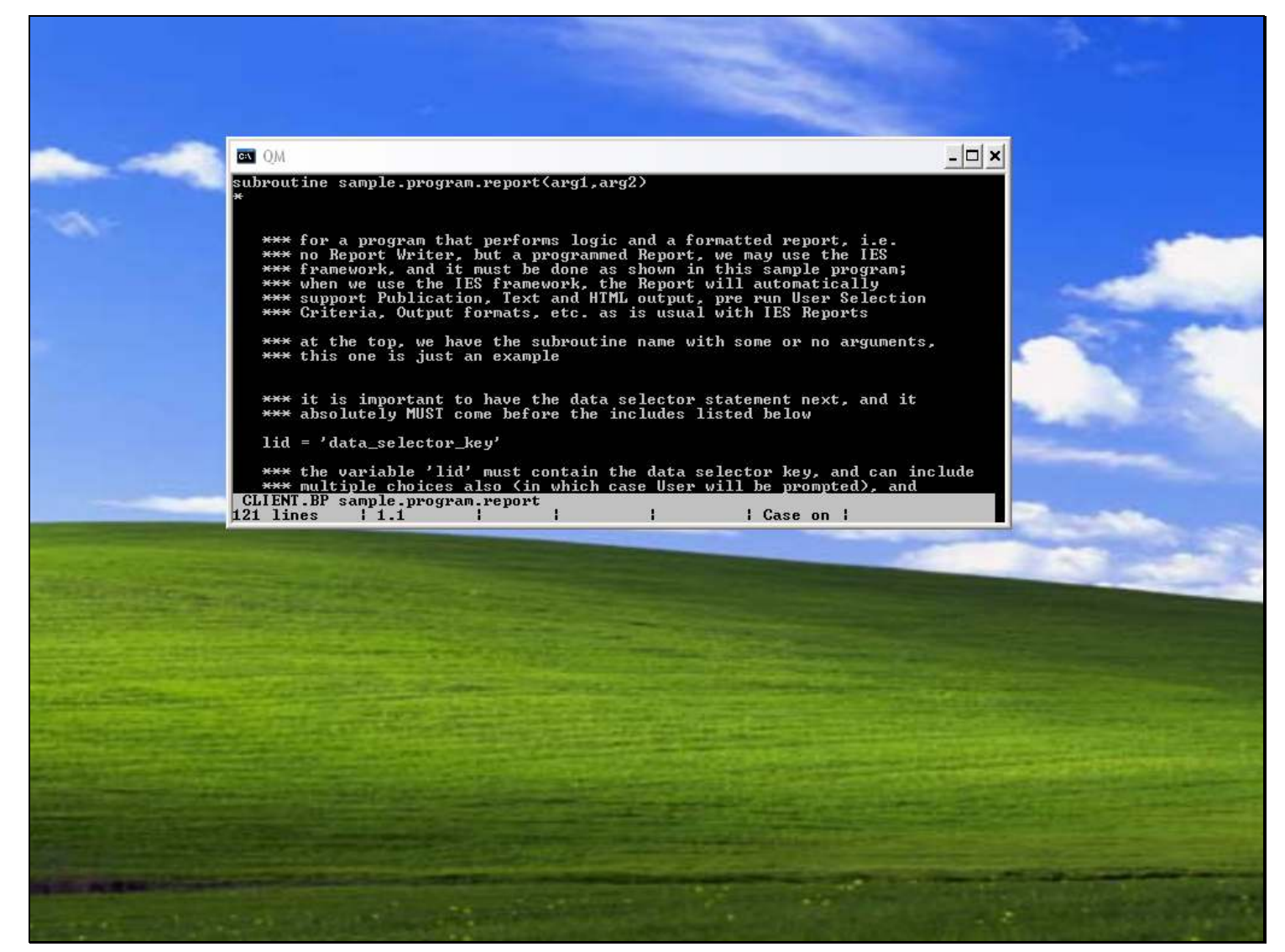

### Slide notes

Despite all the IES Report Writers, there are occasions when Developers may prefer to write a specific Report by program. For example, all the Audit Trail programs in IES are programs, in other words, written by code logic rather than Report Writers.This can only be done when we have programming skills. When we choose to write a Report by program, then it is recommended that we use the IES framework that is provided for this purpose. In the file CLIENT.BP, we have a sample program that makes it quite clear how to do this. This Program is called "sample.program.report" and it may be copied to new names and then used as the basis of a new report program, by extending and adding to it.

# Slide 2 - Slide 2

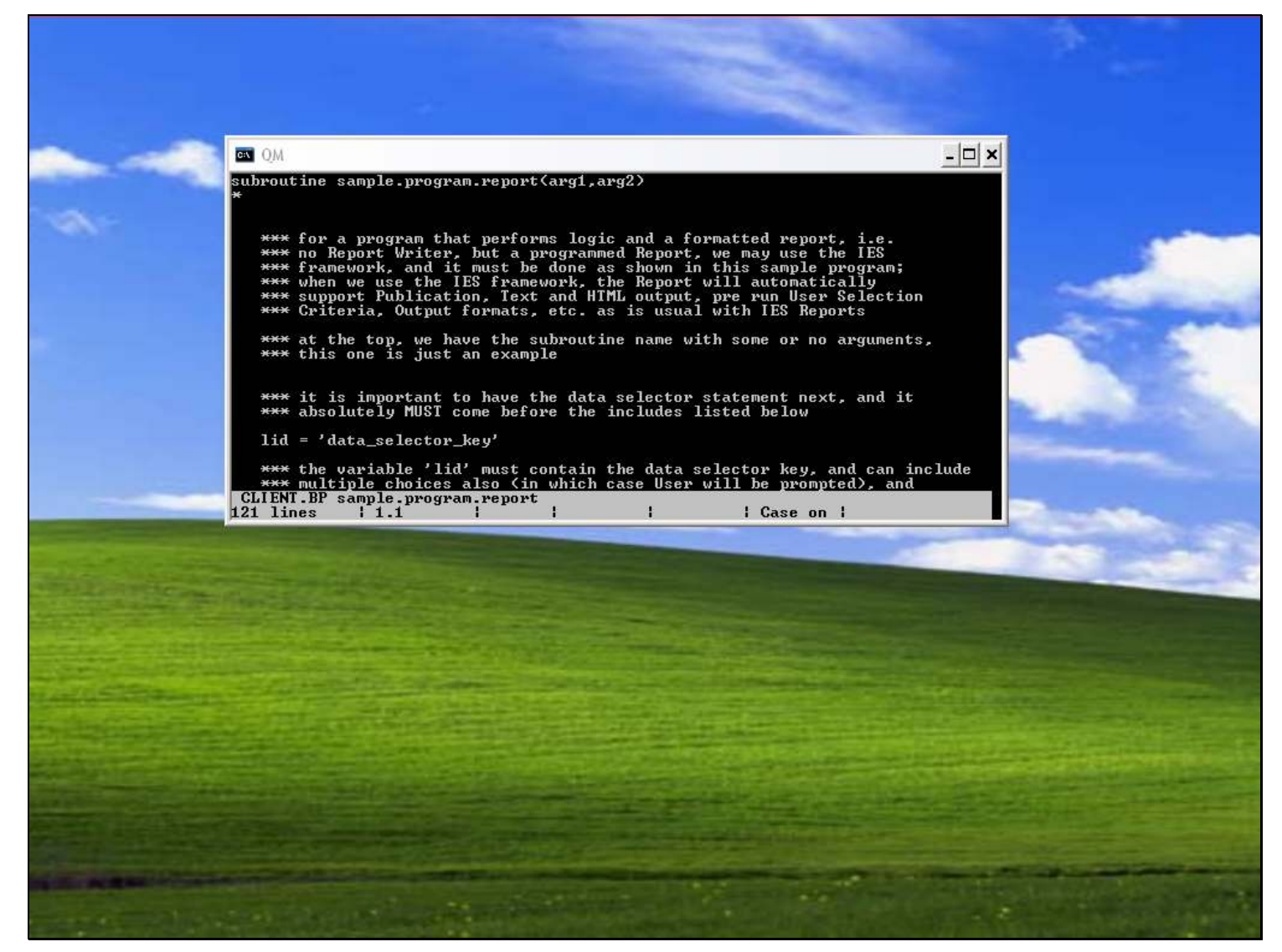

#### Slide notes

Our program will always start with a subroutine name and possibly some arguments. This sample program includes many comment lines to explain what we should do.

# Slide 3 - Slide 3

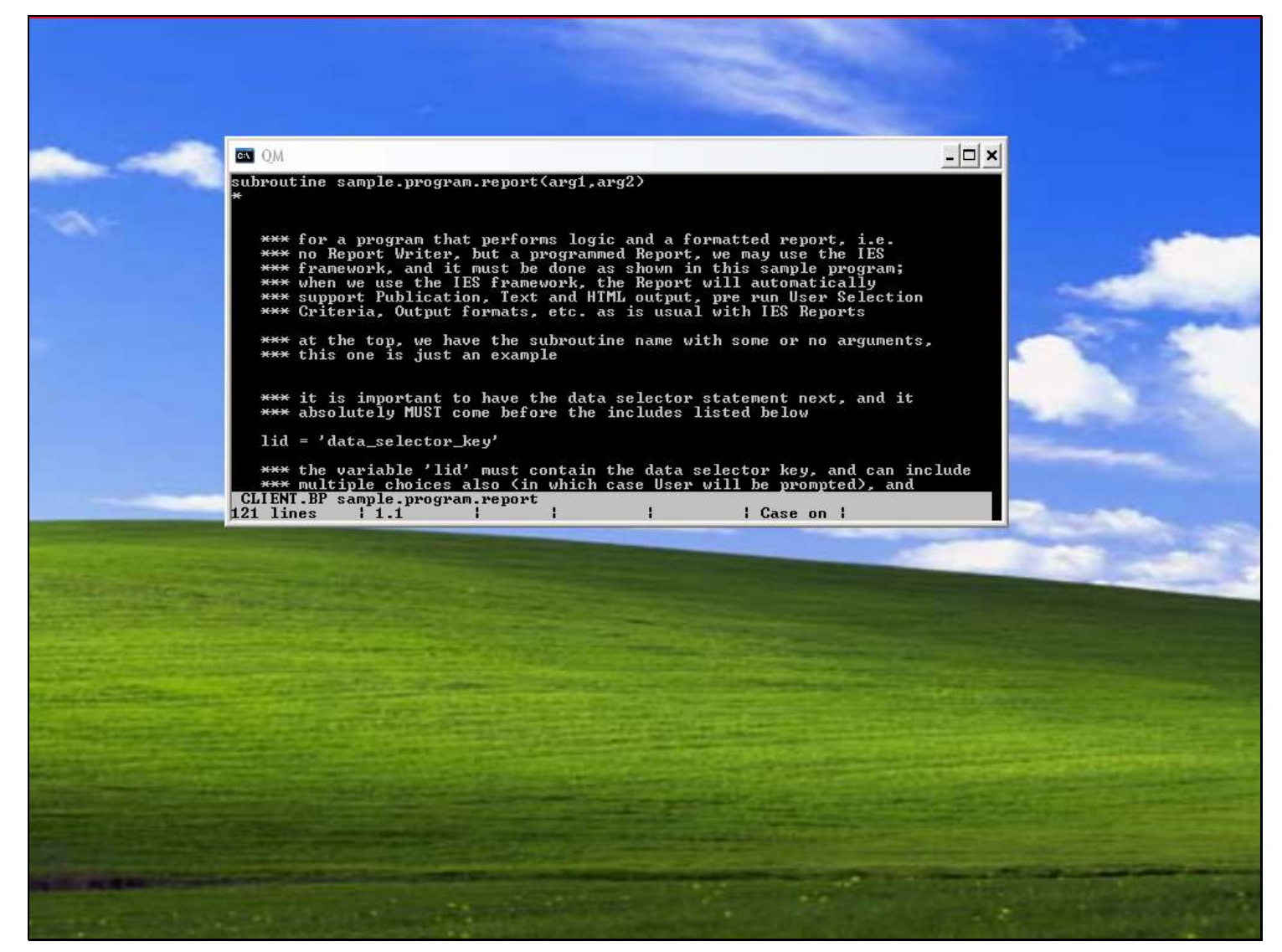

#### Slide notes

The data selector statement is always at the top, before the standard includes used in the framework.

## Slide 4 - Slide 4

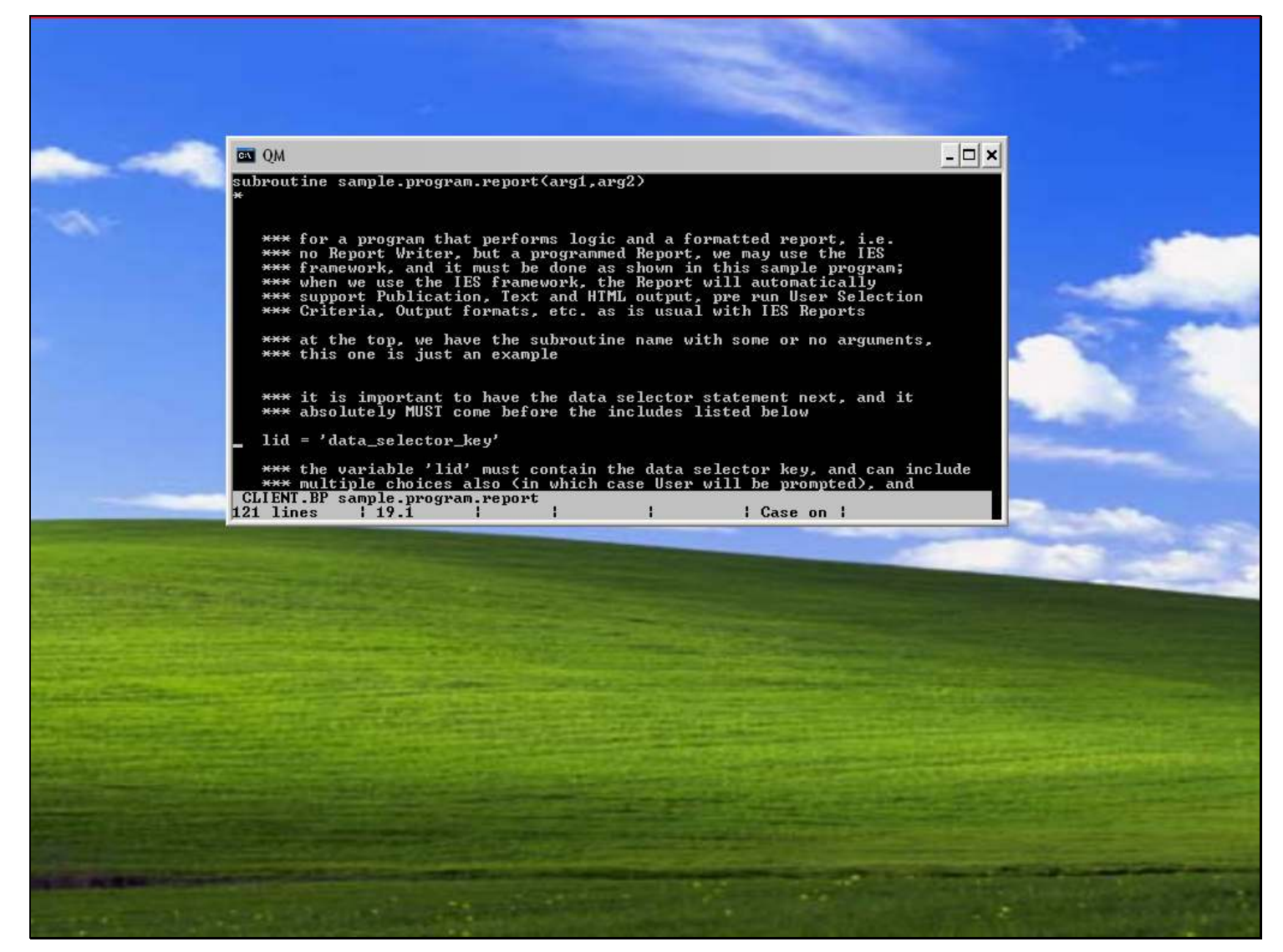

#### Slide notes

The standard includes take care of the required subroutines for print lines, new pages and closing procedures for the report.

### Slide 5 - Slide 5

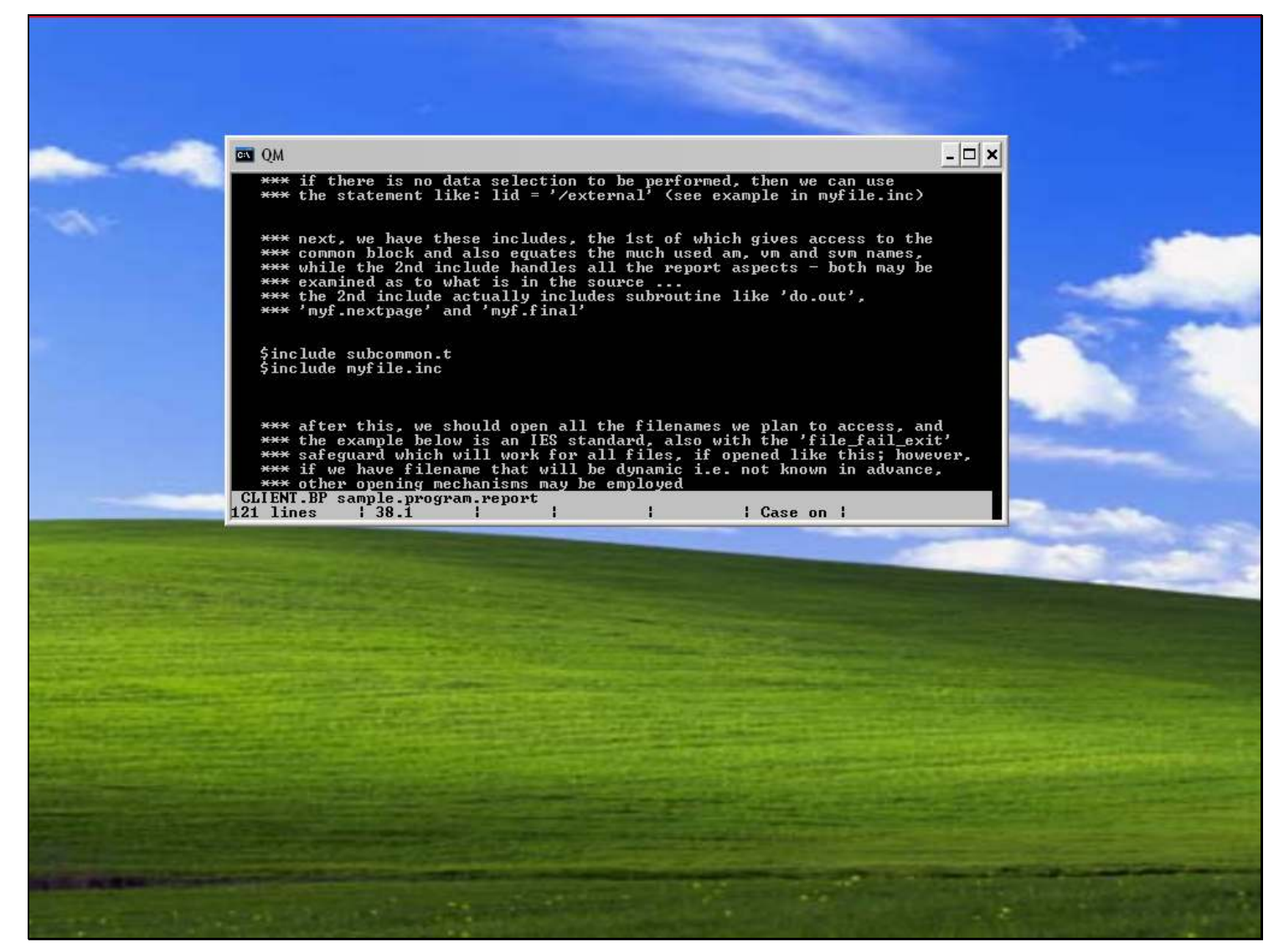

#### Slide notes

After this, we usually open the data files that we will access, and when done according to the IES standard as shown here then we have the fail-safe procedure included.

# Slide 6 - Slide 6

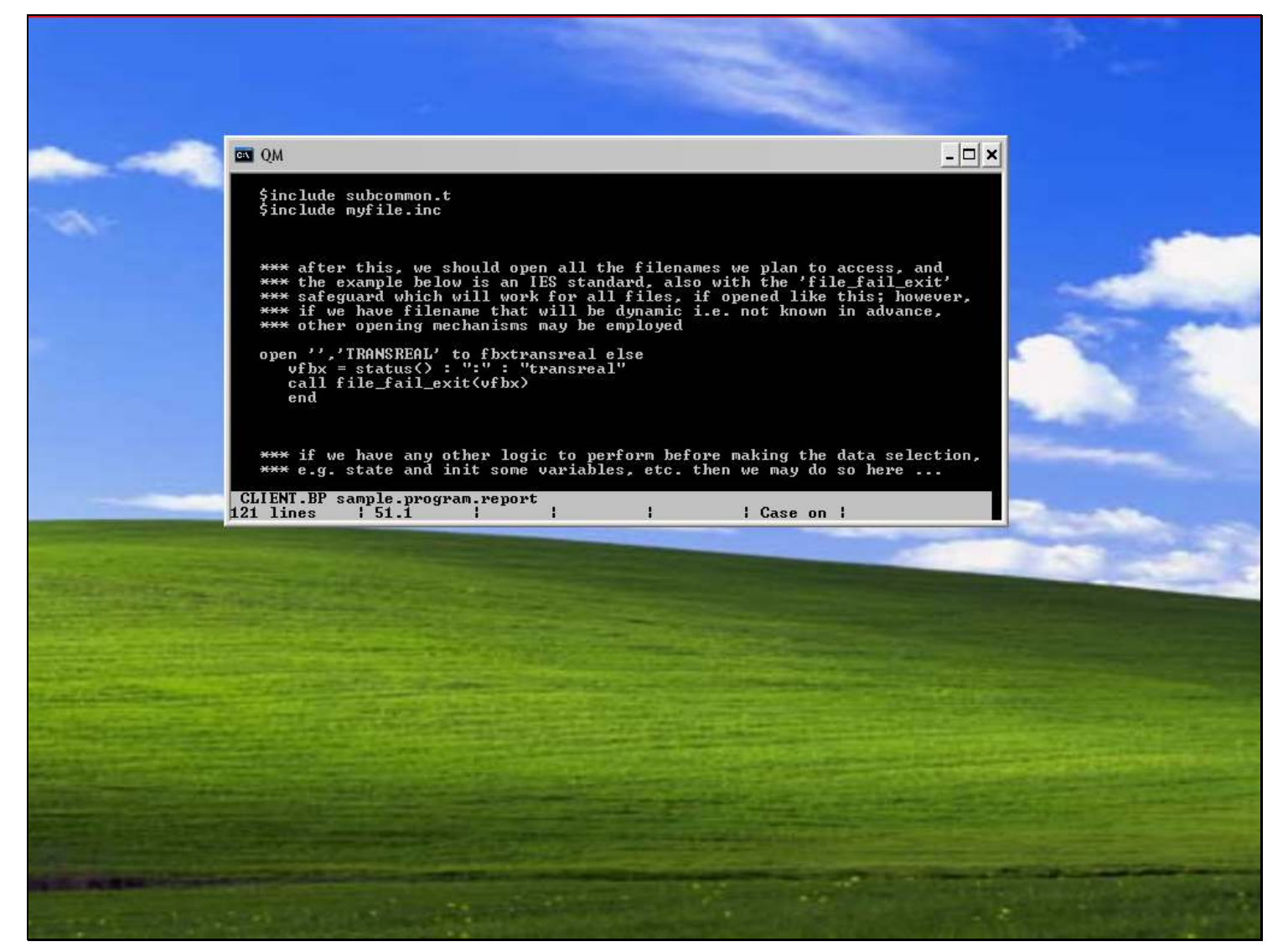

### Slide notes

After that, we have program code to retrieve the data selection which would have already been performed and saved by the system.

## Slide 7 - Slide 7

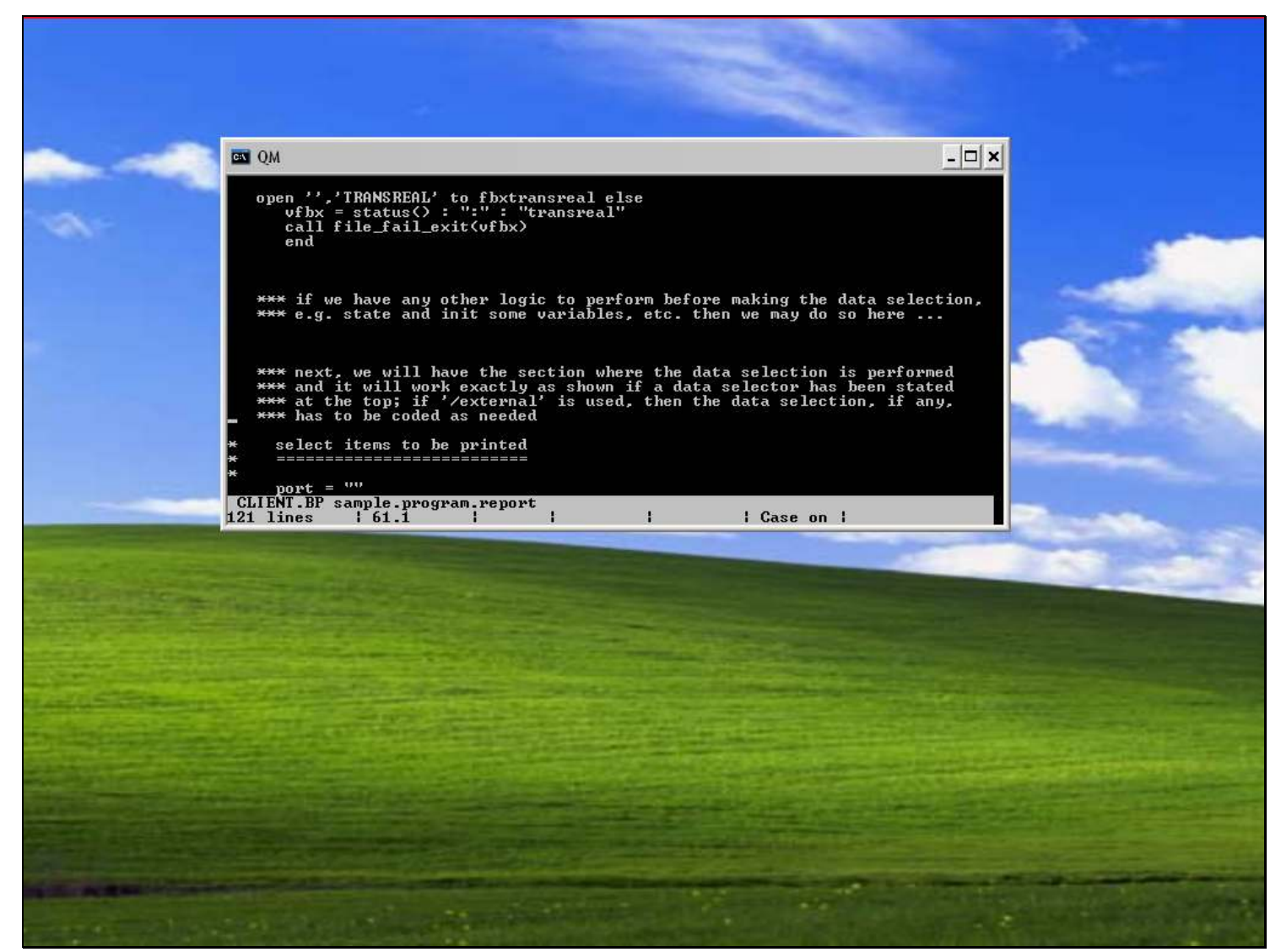

#### Slide notes

This is how it's done in the framework context.

### Slide 8 - Slide 8

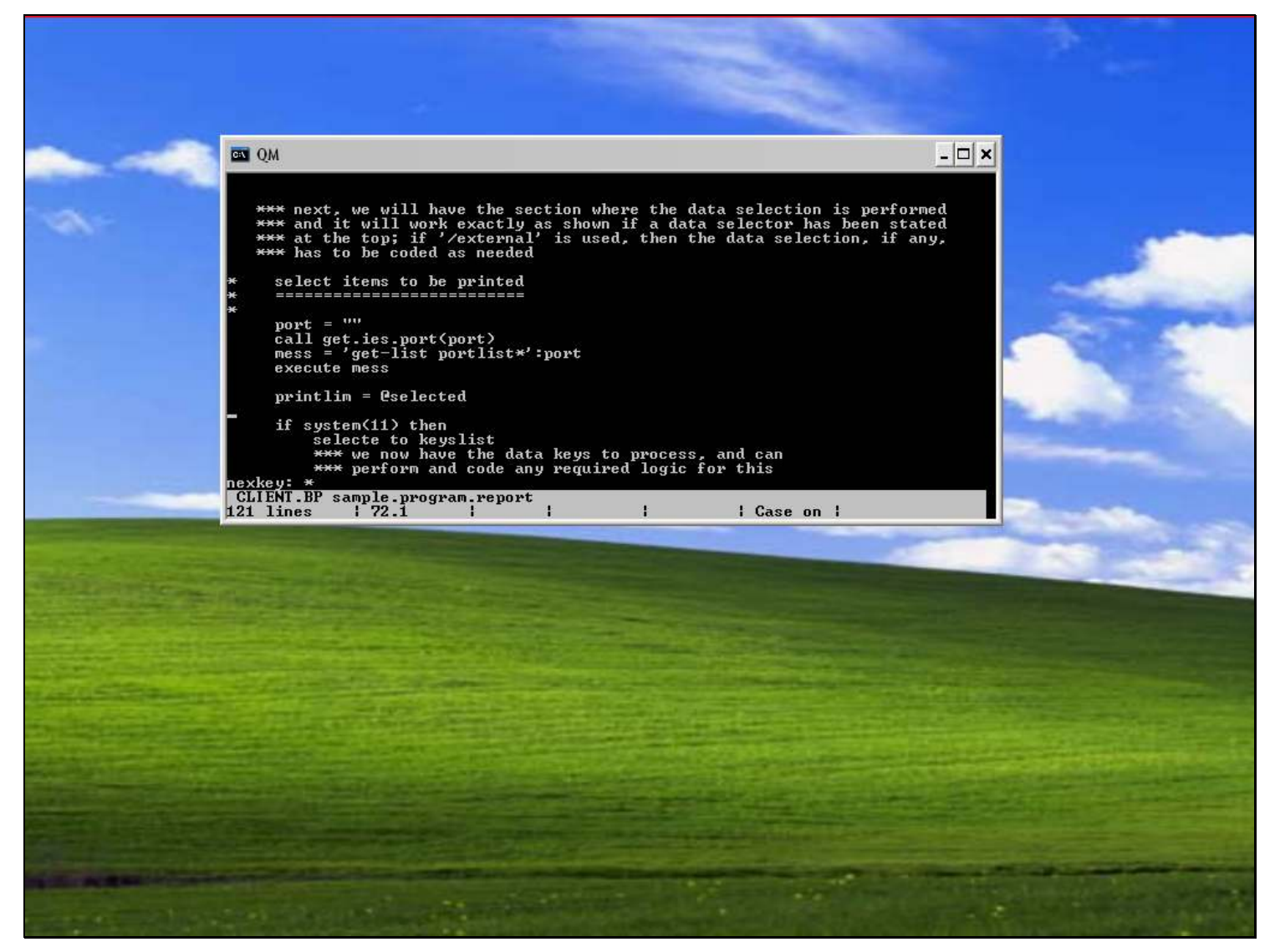

#### Slide notes

And after this we have an execution loop where we perform the Data Record iterations. Of course, the program can also work differently if it is not based on a Data Record iteration, but it should still be clear how we will go about the logic. It is during this stage that we are very likely to perform subroutines that may be placed lower down in the subroutine section.

## Slide 9 - Slide 9

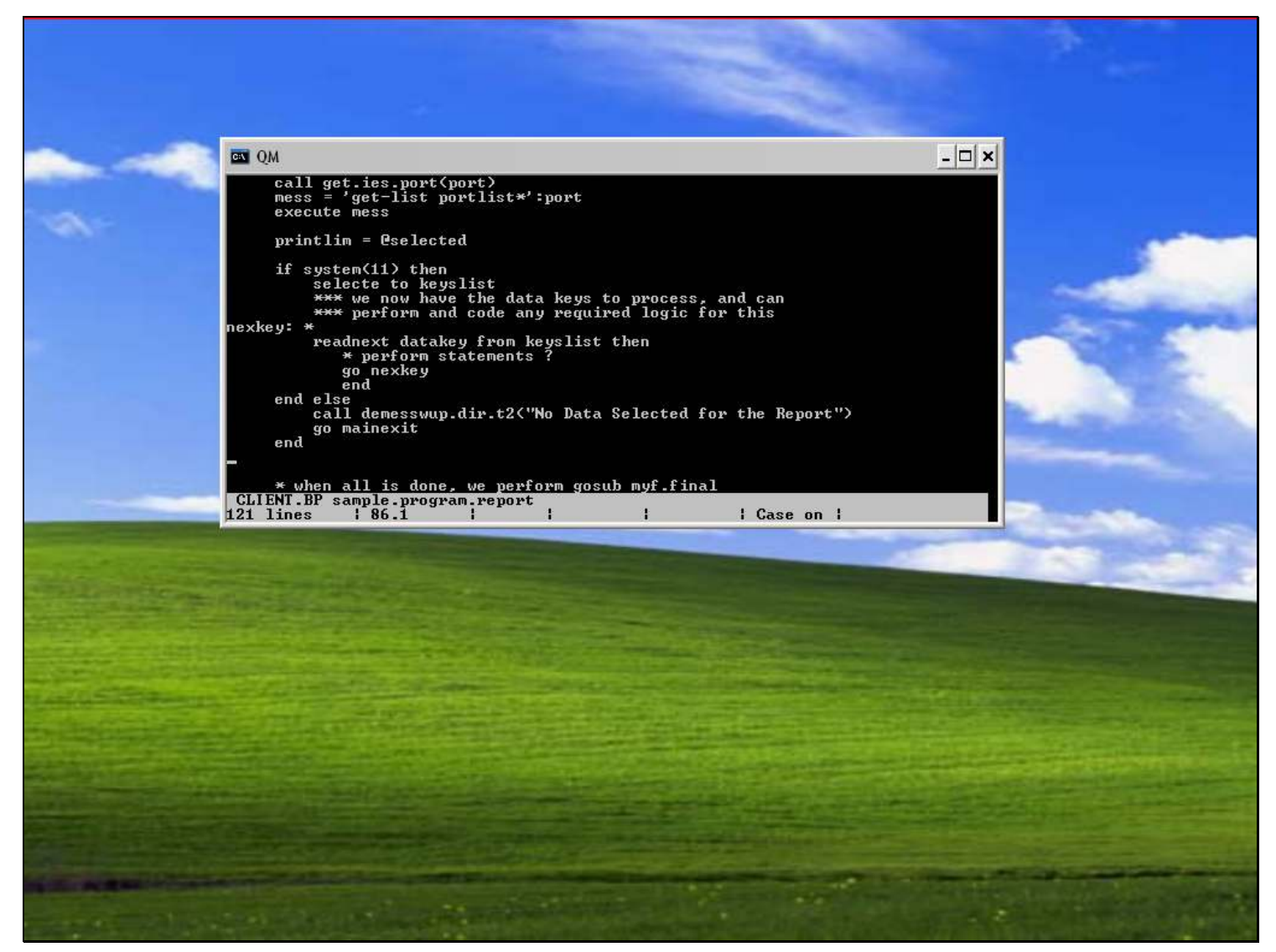

#### Slide notes

When all is said and done, we perform "myf.final" to wrap up the results and present the Report Output to the User.

### Slide 10 - Slide 10

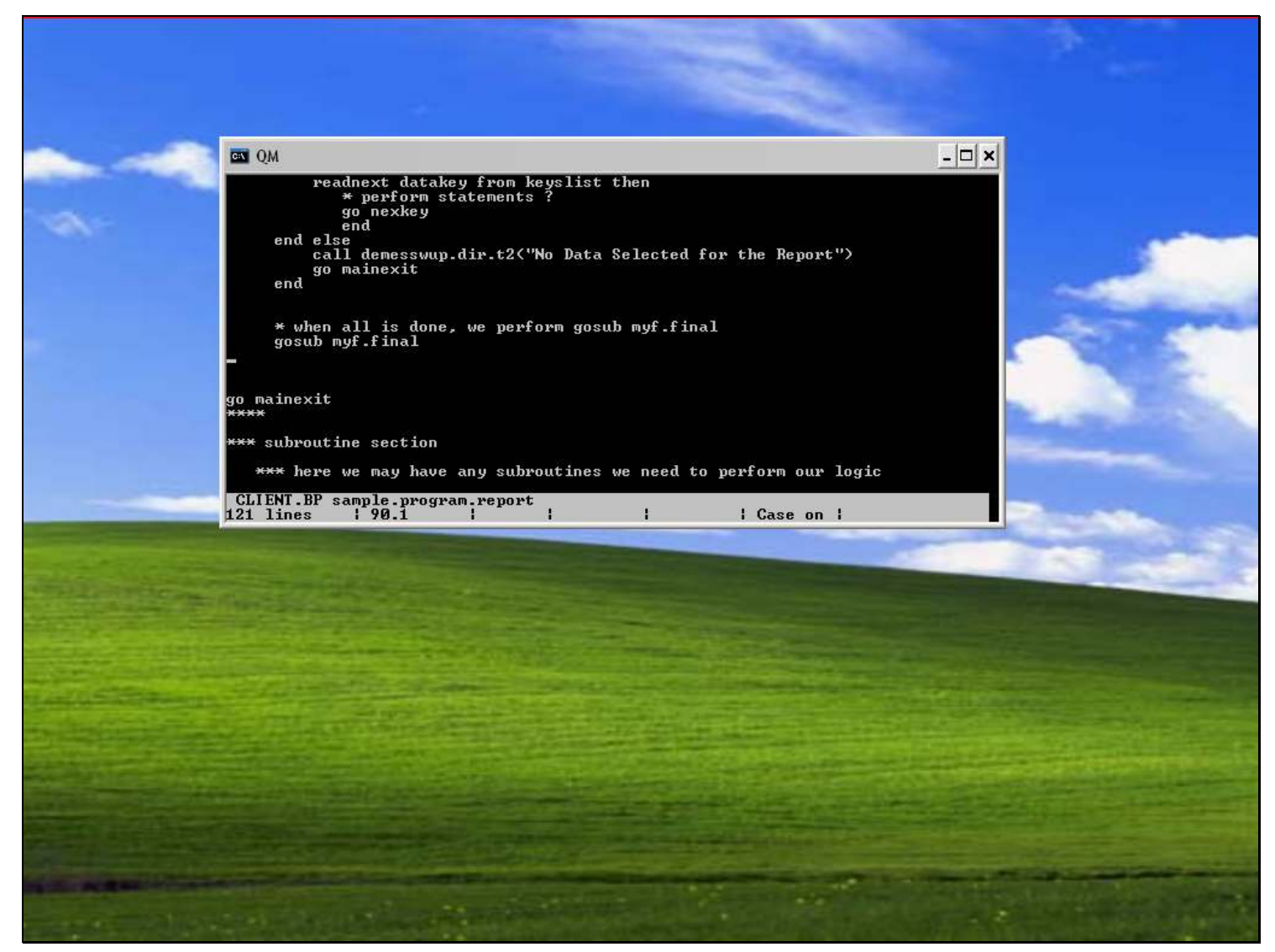

#### Slide notes

And here we have the sample subroutine section, with examples of how we will deal with print lines and new pages.

## Slide 11 - Slide 11

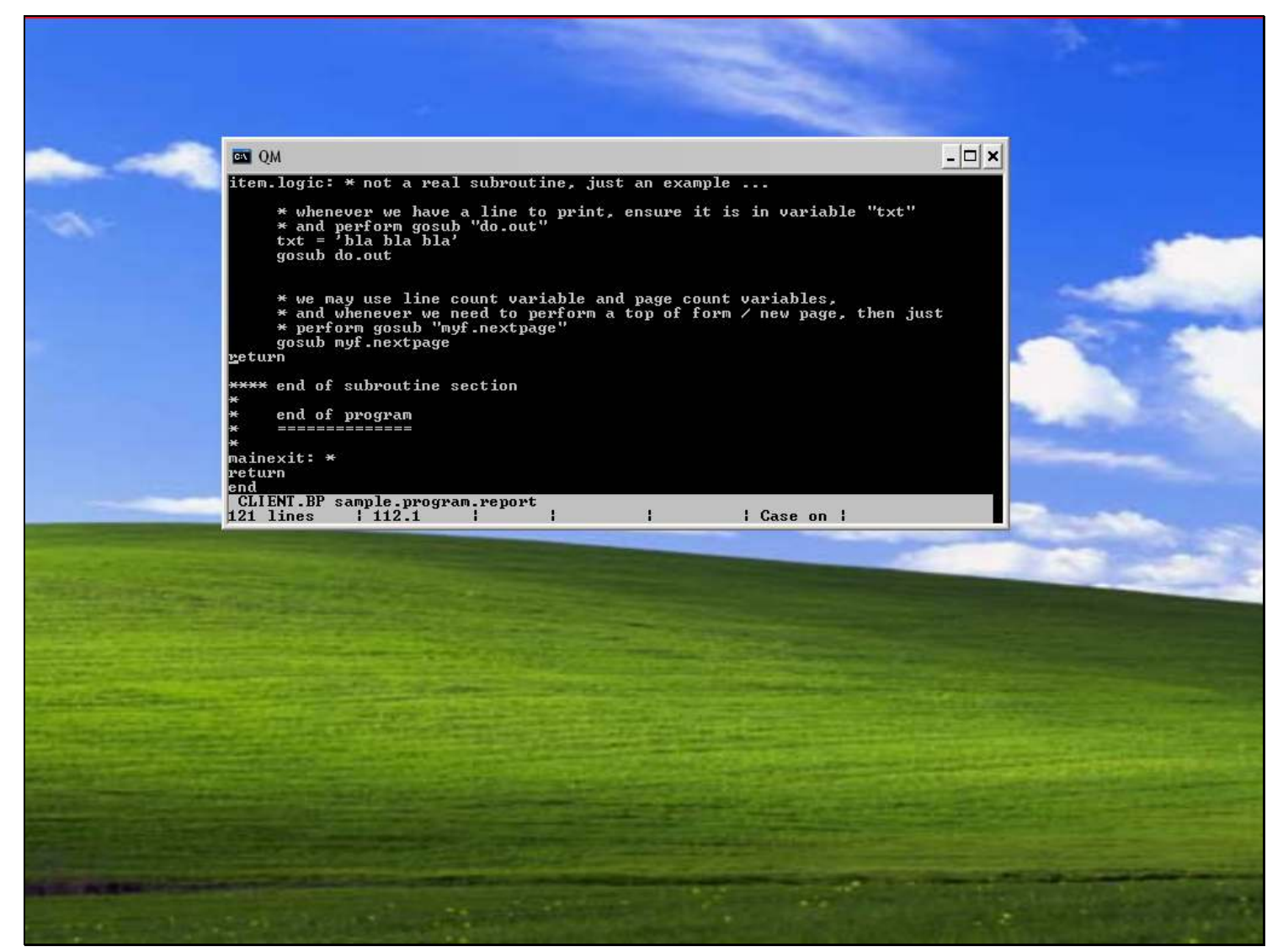

Slide notes

## Slide 12 - Slide 12

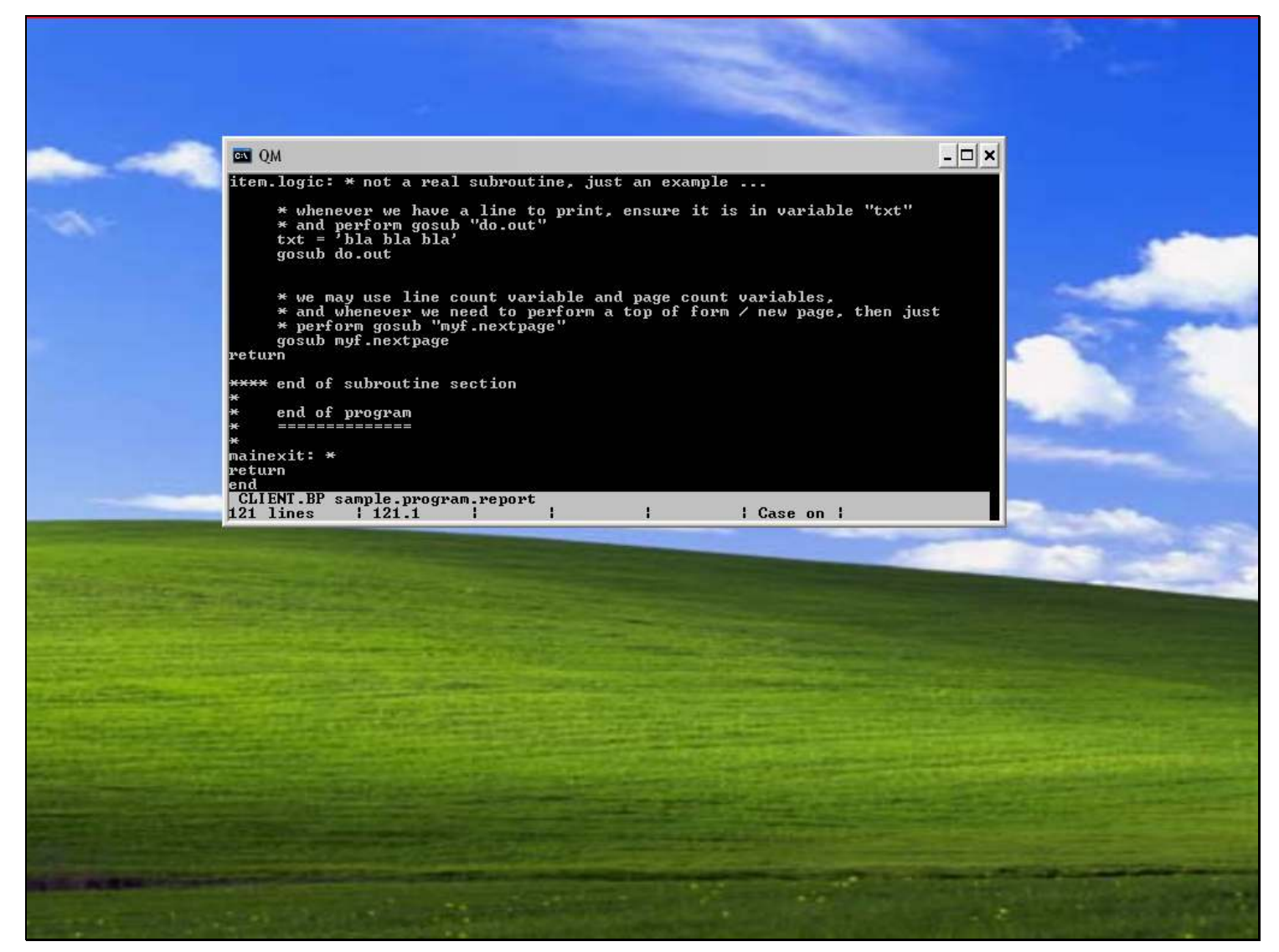

#### Slide notes

And there we have the end of the program. So by using this basis, we can use the IES framework productively, and add to and pad the program with our own required logic.